## スマホからリアルタイムに投票・投稿を受付けます。 以下手順でログインしてお待ちください。

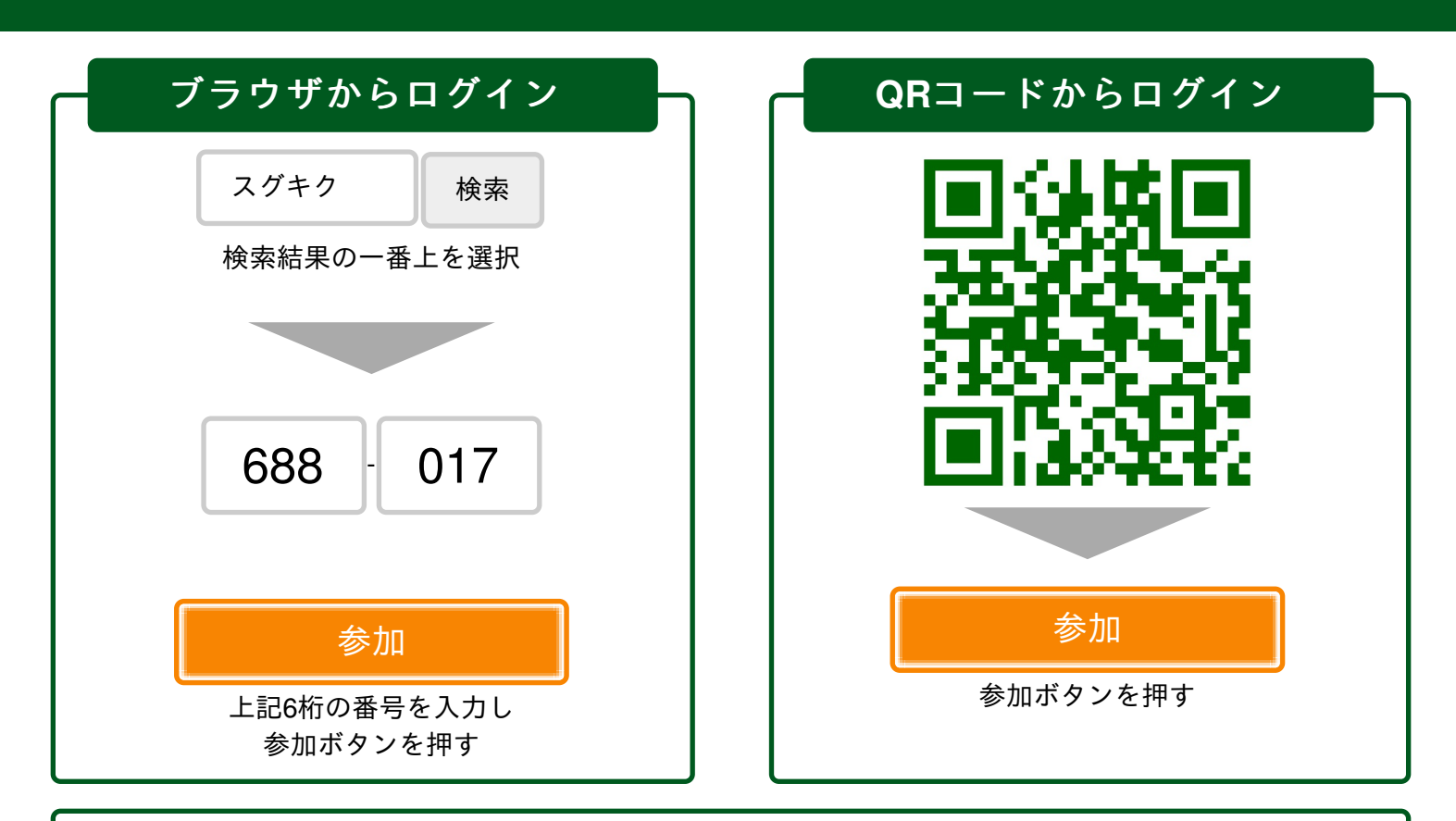

利用方法

・案内に従いスマホ画面を操作してください。(案内があるまで画面をOFFにしても大丈夫です)

・投票(投稿)画面が自動で切替わらない場合はブラウザを再読み込み( ( → ) してください。

## 投票画面が表示された場合

投票

## 投稿画面が表示された場合

・ 画面上の入力欄にコメントを入力し「投稿」ボタンを押してください。 ※画面右下の鉛筆アイコンを押して入力欄を表示させる場合もあります。

・ 画面上の選択肢を選んで画面下の「投票」ボタンを押してください。

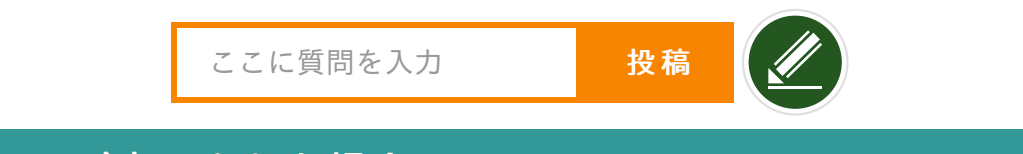

## アンケート画面が表示された場合

・ 画面上のアンケートに回答後、「送信」ボタンを押してください。

# **Imakiku** リアルタイム投票・投稿・アンケート

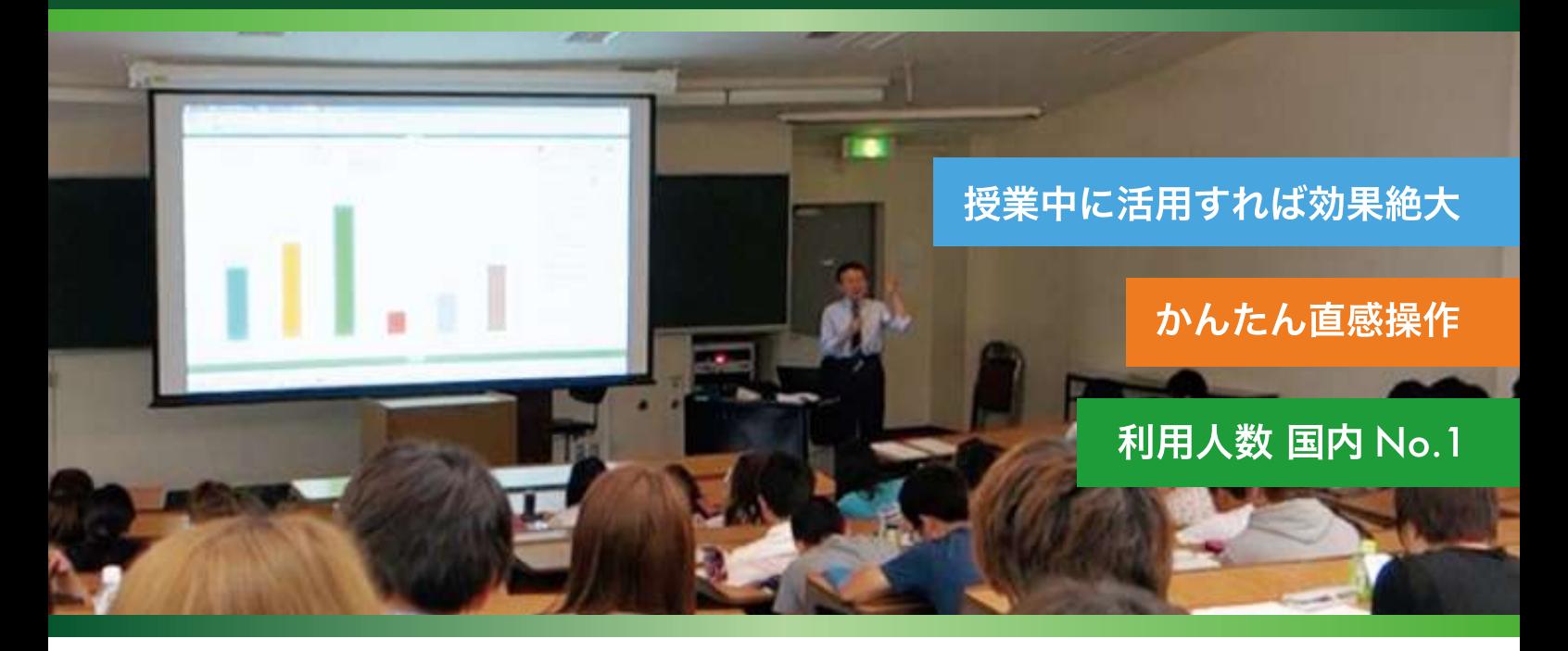

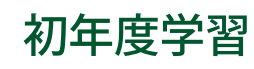

### 授業中はスマートフォンで質問させる

この時期の学生は、学生どうしや、先生との関係性が不十分 です。授業中にわからないことがあっても周りを気にして 先生に質問しない学生が多く、授業についていけない危険性 があります。イマキクは学生のスマートフォンから自由記述 形式で質問を受付けることができます。学生はその場で どんどん質問ができるため理解度が向上します。

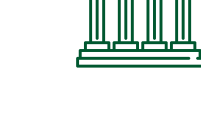

## 図書館

教えることが不慣れでもできる

近年、大学図書館の役割は変わりました。文献検索の方法 だけではなくレポートの書き方やグループワークのやり方など 様々なことを学生に教える必要があります。どうすれば 限られた時間のなかで効率よく理解させることができるのか? それは学生がわからないことを的確に把握して説明することです。 教えることが不慣れだと悩む前にイマキクを試してください。

## オープンキャンパス

### 絶対に入学したいと思わせる

例えば「入学するための勉強方法」「入学後の生活スタイル」 ……<br>「卒業後の就職先」など、見学者からの質問をその場で瞬時に 把握できます。的確な対応や回答をすることで、従来型の 一方的な説明とは比較にならないくらい興味をもたせることが できます。

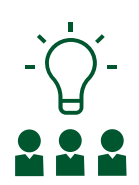

 $\bar{a}$ 

## アクティブラーニング 考えたり話し合う時間を増やせる

大人数でも効率よくアクティブラーニングを行うことが .<br>できます。イマキクの投票・投稿機能を活用すれば、各学生の アイディアや意見を瞬時に収集し、全体で共有・評価することが できます。今まで収集にかかっていた時間を学生が考えたり 話し合う時間に充てることができます。

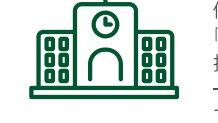

## 国家試験対策

#### 1人ひとりの理解度に合わせた試験対策

イマキクで作成した試験問題を授業中に出題して学生に 回答させます。大人数の学生相手でも回答結果はリアルタイムに 集計・表示されます。1人ひとりの学生の理解度に適した 解説を行うことで効率よく試験対策ができます。もちろん 授業前後の予習・復習でも出題することができます。

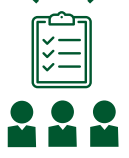

## 授業評価

### 1クリック投票かんたん集計

授業終了直後、学生のスマートフォンにアンケートを表示 することができます。結果はリアルタイムに集計されるため、 紙によるアンケートで必要だった集計の手間はありません。 集計結果は即ダウンロードでき、授業改善などに役立てることが できます。

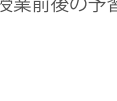

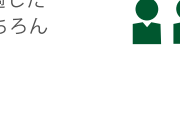

天古堂

## 学生の本音がリアルタイムにわかる。 だから授業が活性化する。

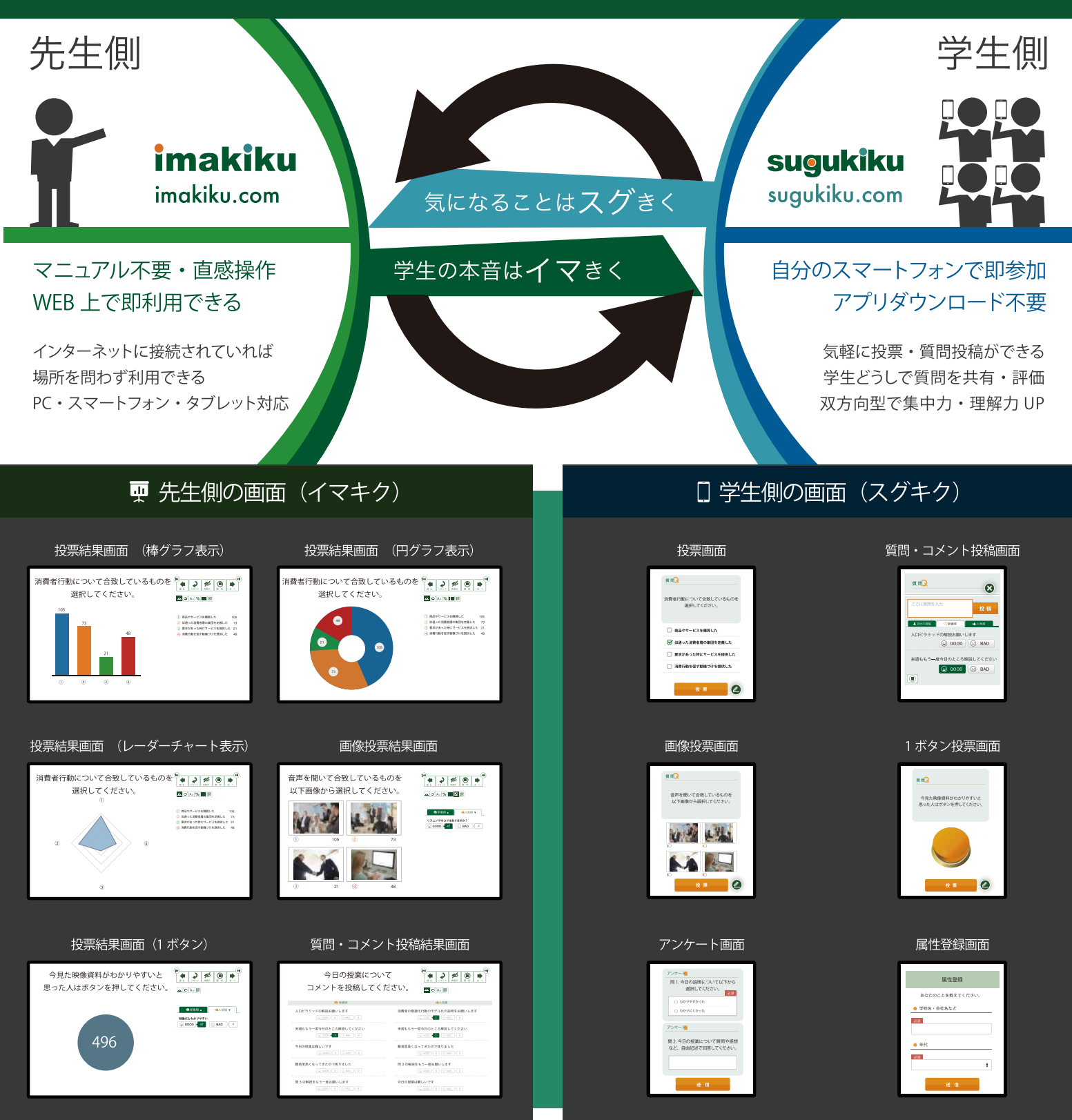

#### ※ イマキク基本機能

#### ■ 投票機能

- 設問作成
- 回答選択肢を作成
- 結果表示のグラフ選択

#### ■ 投稿機能

- 自由記述形式の質問投稿
- 参加者どうしで投稿内容の共有・評価
- 受講者の属性表示

■ 拡張機能

■ 投票回数指定

※ 有料プランで使える機能

- 画像·動画投票
- 
- 受講者の属性取得(出欠管理) 設問の全体コピー
	- 設問の個別コピー
		- 設問のジャンプ
		- デザイン変更
- 講義後アンケート
- ■オンラインアンケート ■ 集計結果表示・ダウンロード
	-
- その他 (カスタマイズ機能提供)

株式会社天問堂 contact@tenmondo.com

## 使い方

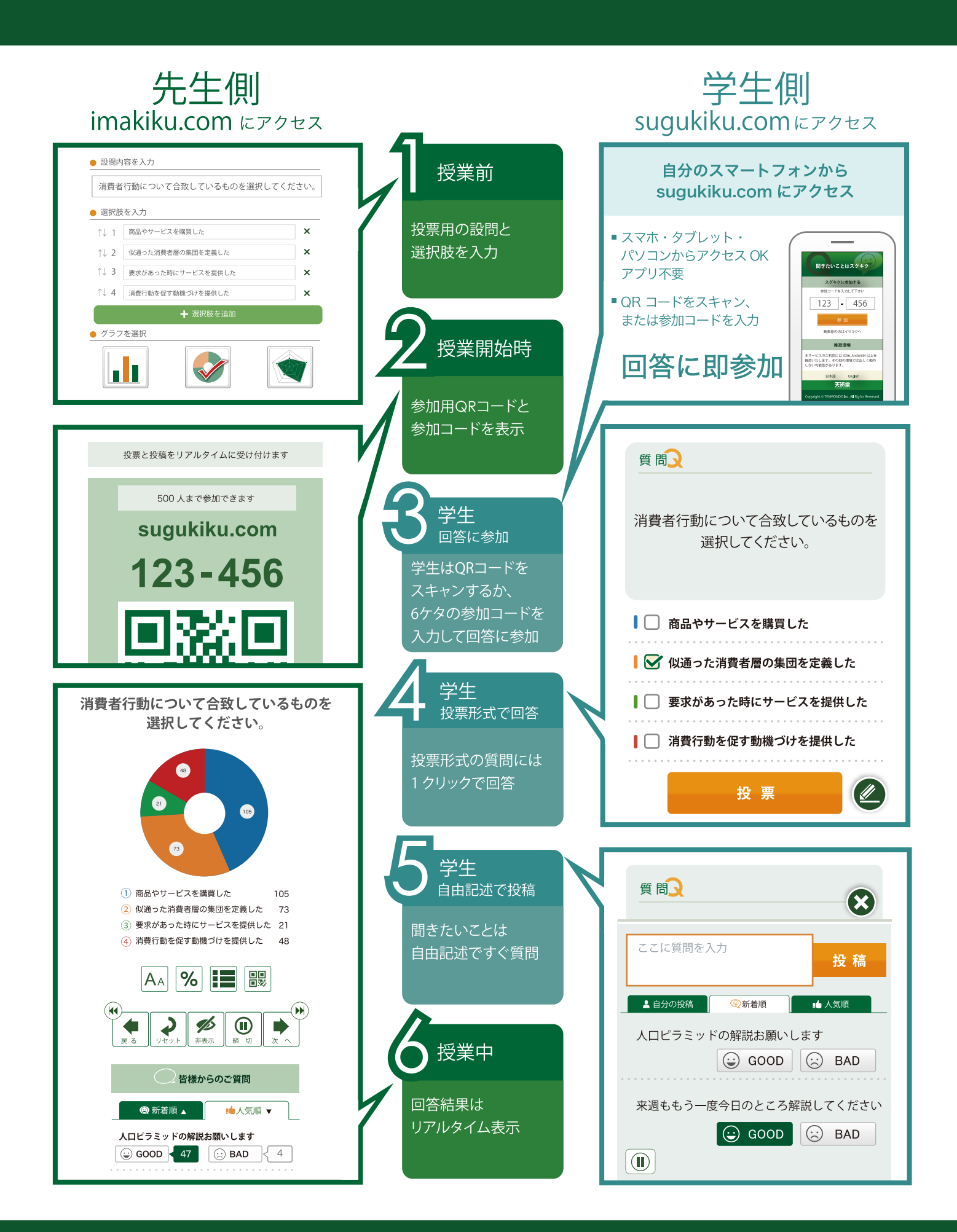